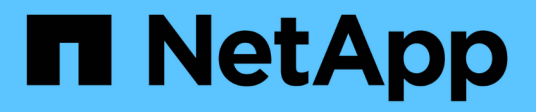

## **Upgrade von Drittanbieterprodukten**

OnCommand Workflow Automation 5.0

NetApp April 19, 2024

This PDF was generated from https://docs.netapp.com/de-de/workflow-automation-50/rhel-install/taskupgrade-openjdk-on-linux-ocum.html on April 19, 2024. Always check docs.netapp.com for the latest.

# **Inhalt**

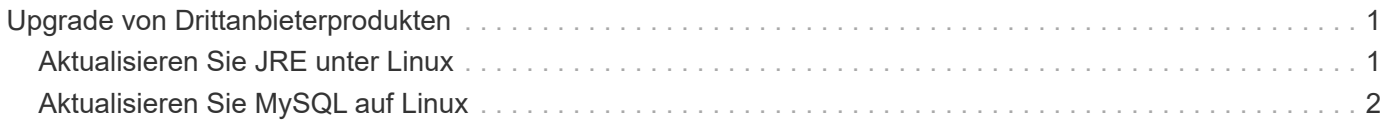

## <span id="page-2-0"></span>**Upgrade von Drittanbieterprodukten**

Sie können Produkte von Drittanbietern auf Workflow Automation (WFA) wie JRE und MySQL in Linux aktualisieren.

## <span id="page-2-1"></span>**Aktualisieren Sie JRE unter Linux**

Sie können auf eine neuere Version der Java Runtime Environment (JRE) auf dem Linux-Server aktualisieren, auf dem OnCommand Workflow Automation installiert ist, um die Behebung von Sicherheitsschwachstellen zu erhalten.

#### **Was Sie benötigen**

Sie müssen Root-Rechte für das Linux System besitzen, auf dem WFA installiert ist.

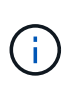

Sie können von einem Update von JRE 1.8 auf ein späteres Update von JRE 1.8 aktualisieren. Sie können kein Upgrade auf eine spätere Hauptversion von JRE wie Java 9 durchführen. Sie können beispielsweise nicht von Java 8 Update 144 (64 Bit) auf Java 8 Update 151 (64 Bit) oder von Java 8 auf Java 9 aktualisieren.

#### **Schritte**

- 1. Melden Sie sich als Root-Benutzer auf der WFA Host Machine an.
- 2. Laden Sie die entsprechende Version von Java (64-Bit) auf das Zielsystem herunter.
- 3. Führen Sie vor dem Aktualisieren der JRE die folgenden Befehle aus, um die Verschlüsselung und Lizenzschlüssel für WFA aufzulisten:

/opt/netapp/wfa/bin/wfa -K

Dadurch wird der Verschlüsselungsschlüssel zurückgegeben, zum Beispiel:

Key: oidMG6GbIuHjdZG30JgFng==

/opt/netapp/wfa/bin/wfa --license

Dadurch wird der Lizenzschlüssel zurückgegeben, z. B.:

Key: MS8xLzIwOTkgMTE6NTkgUE0=

Speichern Sie diese Schlüssel, da sie während des JRE-Upgrades für die Schlüsselkonfiguration benötigt werden.

4. Stoppen Sie die WFA Services:

service wfa-server stop

- 5. Installieren Sie die neueste JRE auf dem System.
- 6. Um die JRE zu aktualisieren, konfigurieren Sie die in Schritt 3 gespeicherten Schlüssel mithilfe der folgenden Befehle neu:

/opt/netapp/wfa/bin/wfa --license=MS8xLzIwOTkgMTE6NTkgUE0=

/opt/netapp/wfa/bin/wfa -K=oidMG6GbIuHjdZG30JgFng==

7. Starten Sie die WFA Services:

service wfa-server start

### <span id="page-3-0"></span>**Aktualisieren Sie MySQL auf Linux**

Sie können auf eine neuere Version von MySQL auf dem Linux-Server aktualisieren, auf dem OnCommand Workflow Automation installiert ist, um die Behebung von Sicherheitslücken zu erhalten.

#### **Was Sie benötigen**

Sie müssen Root-Rechte für das Linux System besitzen, auf dem WFA installiert ist.

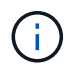

Bevor Sie WFA 4.2 neu installieren, müssen Sie das MySQL-Datenverzeichnis löschen, wenn Sie MySQL deinstalliert haben.

#### **Über diese Aufgabe**

Sie können nur ein Upgrade auf kleinere Updates von MySQL 5.7 durchführen, zum Beispiel 5.7.1 bis 5.7.2 . Sie können kein Upgrade auf die Hauptversionen von MySQL durchführen, z. B. Version 5.8.

#### **Schritte**

- 1. Melden Sie sich als Root-Benutzer auf der WFA Host Machine an.
- 2. Laden Sie den neuesten MySQL Community Server herunter . rpm Auf dem Zielsystem bündeln.
- 3. Enttar das Paket in ein Verzeichnis auf dem Zielsystem.
- 4. Sie erhalten mehrere . rpm Pakete nach dem Enttarben des Bundles im Verzeichnis, WFA benötigt jedoch nur die folgenden rpm-Pakete:
	- mysql-Community-Client-5.7.x
	- mysql-Community-libs-5.7.x
	- mysql-Community-Server-5.7.x
	- mysql-Community-common-5.7.x
	- mysql-Community-libs-compat-5.7.x

Alle anderen löschen .rpm Pakete. Die Installation aller Pakete in einem rpm-Paket verursacht keine Probleme.

5. Beenden Sie an der Shell-Eingabeaufforderung die WFA-Datenbank und die Server-Services:

service wfa-db stop

service wfa-server stop

6. Rufen Sie das Upgrade von MySQL mit dem folgenden Befehl auf:

```
rpm -uvh *.rpm
```
 $^\star.$ rpm bezieht sich auf das  $\,.\,$ r $\rm{_Pm}$  Pakete in dem Verzeichnis, in dem Sie die neuere Version von MySQL heruntergeladen haben.

#### 7. Starten Sie die WFA Services:

service wfa-db start

service wfa-server start

#### **Copyright-Informationen**

Copyright © 2024 NetApp. Alle Rechte vorbehalten. Gedruckt in den USA. Dieses urheberrechtlich geschützte Dokument darf ohne die vorherige schriftliche Genehmigung des Urheberrechtsinhabers in keiner Form und durch keine Mittel – weder grafische noch elektronische oder mechanische, einschließlich Fotokopieren, Aufnehmen oder Speichern in einem elektronischen Abrufsystem – auch nicht in Teilen, vervielfältigt werden.

Software, die von urheberrechtlich geschütztem NetApp Material abgeleitet wird, unterliegt der folgenden Lizenz und dem folgenden Haftungsausschluss:

DIE VORLIEGENDE SOFTWARE WIRD IN DER VORLIEGENDEN FORM VON NETAPP ZUR VERFÜGUNG GESTELLT, D. H. OHNE JEGLICHE EXPLIZITE ODER IMPLIZITE GEWÄHRLEISTUNG, EINSCHLIESSLICH, JEDOCH NICHT BESCHRÄNKT AUF DIE STILLSCHWEIGENDE GEWÄHRLEISTUNG DER MARKTGÄNGIGKEIT UND EIGNUNG FÜR EINEN BESTIMMTEN ZWECK, DIE HIERMIT AUSGESCHLOSSEN WERDEN. NETAPP ÜBERNIMMT KEINERLEI HAFTUNG FÜR DIREKTE, INDIREKTE, ZUFÄLLIGE, BESONDERE, BEISPIELHAFTE SCHÄDEN ODER FOLGESCHÄDEN (EINSCHLIESSLICH, JEDOCH NICHT BESCHRÄNKT AUF DIE BESCHAFFUNG VON ERSATZWAREN ODER -DIENSTLEISTUNGEN, NUTZUNGS-, DATEN- ODER GEWINNVERLUSTE ODER UNTERBRECHUNG DES GESCHÄFTSBETRIEBS), UNABHÄNGIG DAVON, WIE SIE VERURSACHT WURDEN UND AUF WELCHER HAFTUNGSTHEORIE SIE BERUHEN, OB AUS VERTRAGLICH FESTGELEGTER HAFTUNG, VERSCHULDENSUNABHÄNGIGER HAFTUNG ODER DELIKTSHAFTUNG (EINSCHLIESSLICH FAHRLÄSSIGKEIT ODER AUF ANDEREM WEGE), DIE IN IRGENDEINER WEISE AUS DER NUTZUNG DIESER SOFTWARE RESULTIEREN, SELBST WENN AUF DIE MÖGLICHKEIT DERARTIGER SCHÄDEN HINGEWIESEN WURDE.

NetApp behält sich das Recht vor, die hierin beschriebenen Produkte jederzeit und ohne Vorankündigung zu ändern. NetApp übernimmt keine Verantwortung oder Haftung, die sich aus der Verwendung der hier beschriebenen Produkte ergibt, es sei denn, NetApp hat dem ausdrücklich in schriftlicher Form zugestimmt. Die Verwendung oder der Erwerb dieses Produkts stellt keine Lizenzierung im Rahmen eines Patentrechts, Markenrechts oder eines anderen Rechts an geistigem Eigentum von NetApp dar.

Das in diesem Dokument beschriebene Produkt kann durch ein oder mehrere US-amerikanische Patente, ausländische Patente oder anhängige Patentanmeldungen geschützt sein.

ERLÄUTERUNG ZU "RESTRICTED RIGHTS": Nutzung, Vervielfältigung oder Offenlegung durch die US-Regierung unterliegt den Einschränkungen gemäß Unterabschnitt (b)(3) der Klausel "Rights in Technical Data – Noncommercial Items" in DFARS 252.227-7013 (Februar 2014) und FAR 52.227-19 (Dezember 2007).

Die hierin enthaltenen Daten beziehen sich auf ein kommerzielles Produkt und/oder einen kommerziellen Service (wie in FAR 2.101 definiert) und sind Eigentum von NetApp, Inc. Alle technischen Daten und die Computersoftware von NetApp, die unter diesem Vertrag bereitgestellt werden, sind gewerblicher Natur und wurden ausschließlich unter Verwendung privater Mittel entwickelt. Die US-Regierung besitzt eine nicht ausschließliche, nicht übertragbare, nicht unterlizenzierbare, weltweite, limitierte unwiderrufliche Lizenz zur Nutzung der Daten nur in Verbindung mit und zur Unterstützung des Vertrags der US-Regierung, unter dem die Daten bereitgestellt wurden. Sofern in den vorliegenden Bedingungen nicht anders angegeben, dürfen die Daten ohne vorherige schriftliche Genehmigung von NetApp, Inc. nicht verwendet, offengelegt, vervielfältigt, geändert, aufgeführt oder angezeigt werden. Die Lizenzrechte der US-Regierung für das US-Verteidigungsministerium sind auf die in DFARS-Klausel 252.227-7015(b) (Februar 2014) genannten Rechte beschränkt.

#### **Markeninformationen**

NETAPP, das NETAPP Logo und die unter [http://www.netapp.com/TM](http://www.netapp.com/TM\) aufgeführten Marken sind Marken von NetApp, Inc. Andere Firmen und Produktnamen können Marken der jeweiligen Eigentümer sein.